## **◆参加申込書(Excelファイル) のパソコンへの保存方法(ダウンロード)**

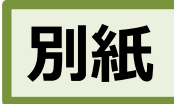

参加申込書(Excelファイル)は、このWebページからパソコンに保存することができます。 方法は、次のとおりです。

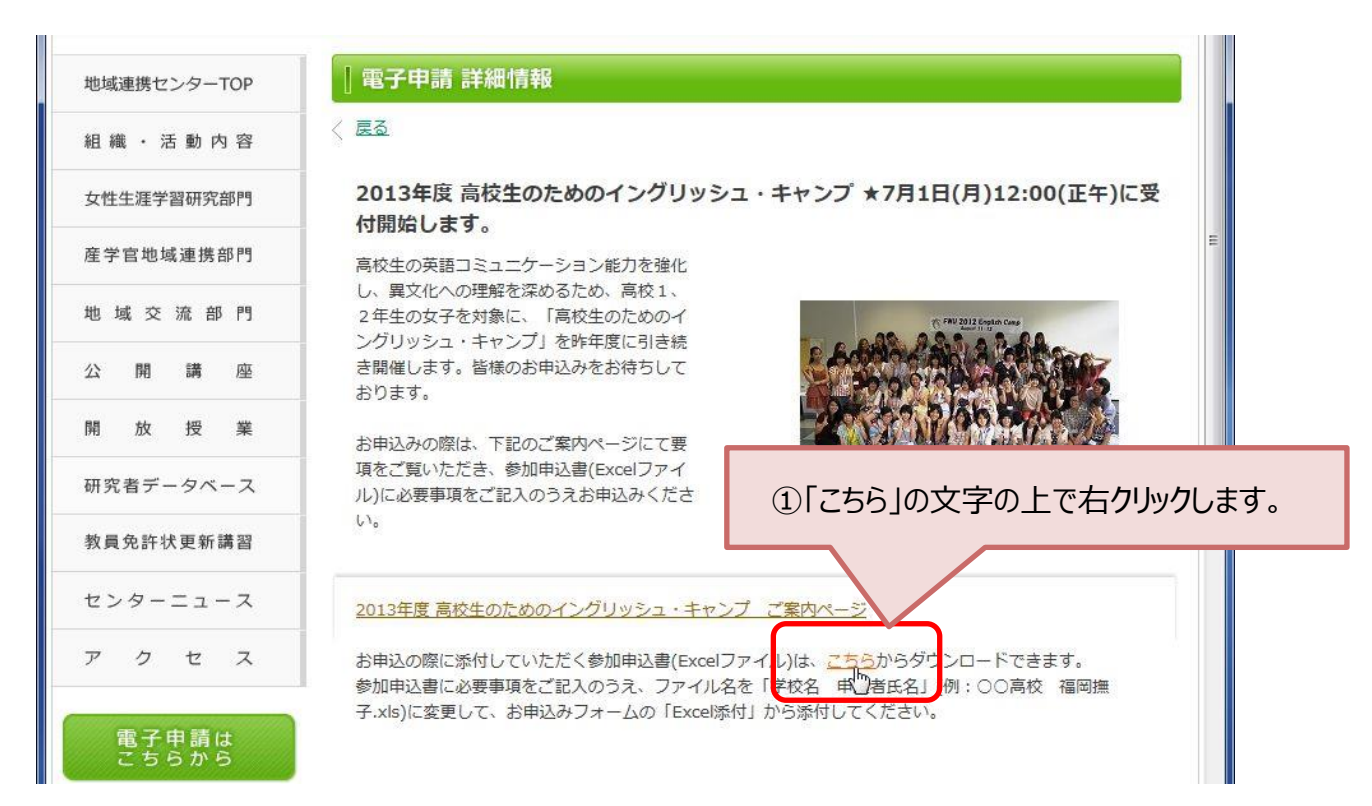

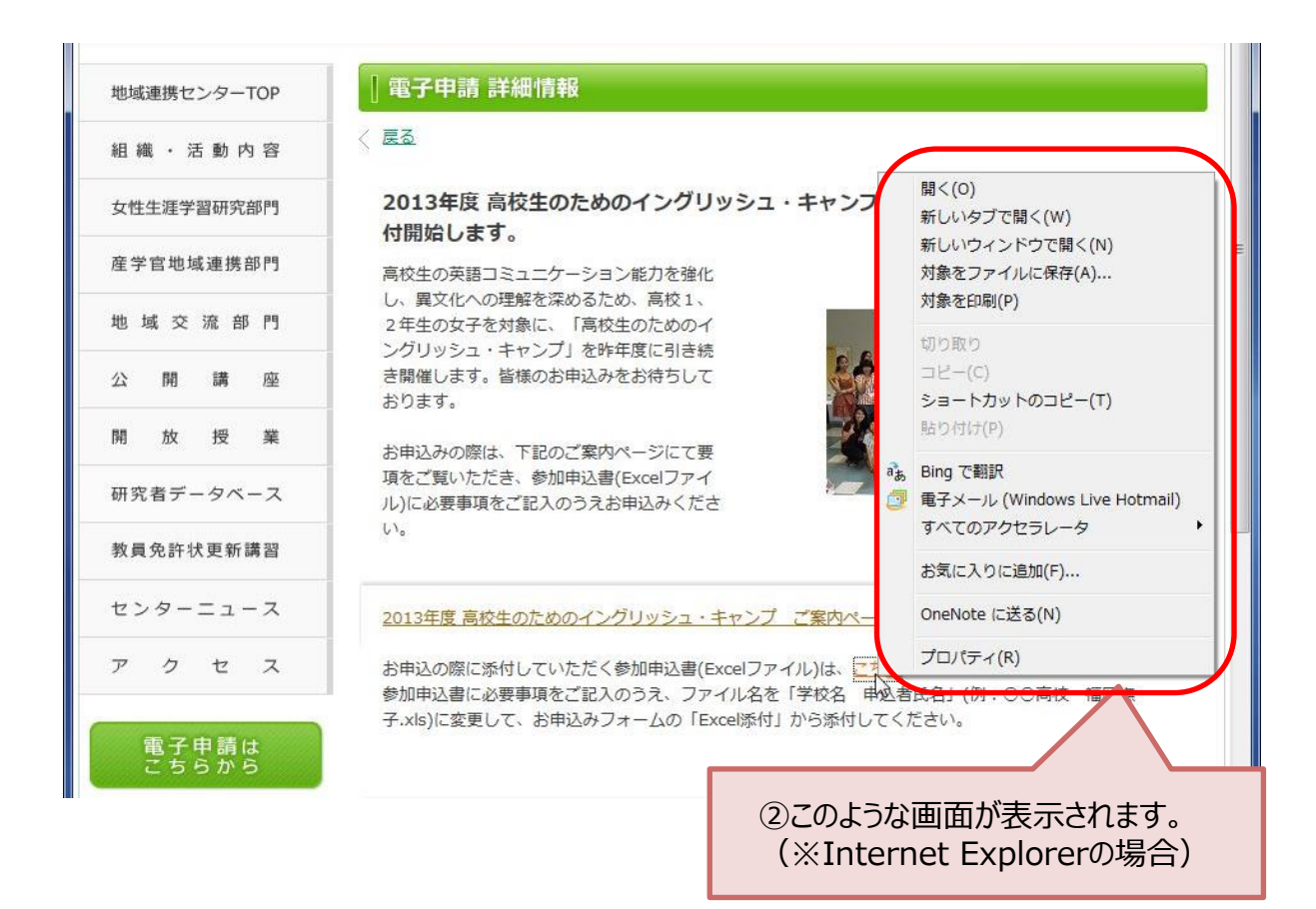

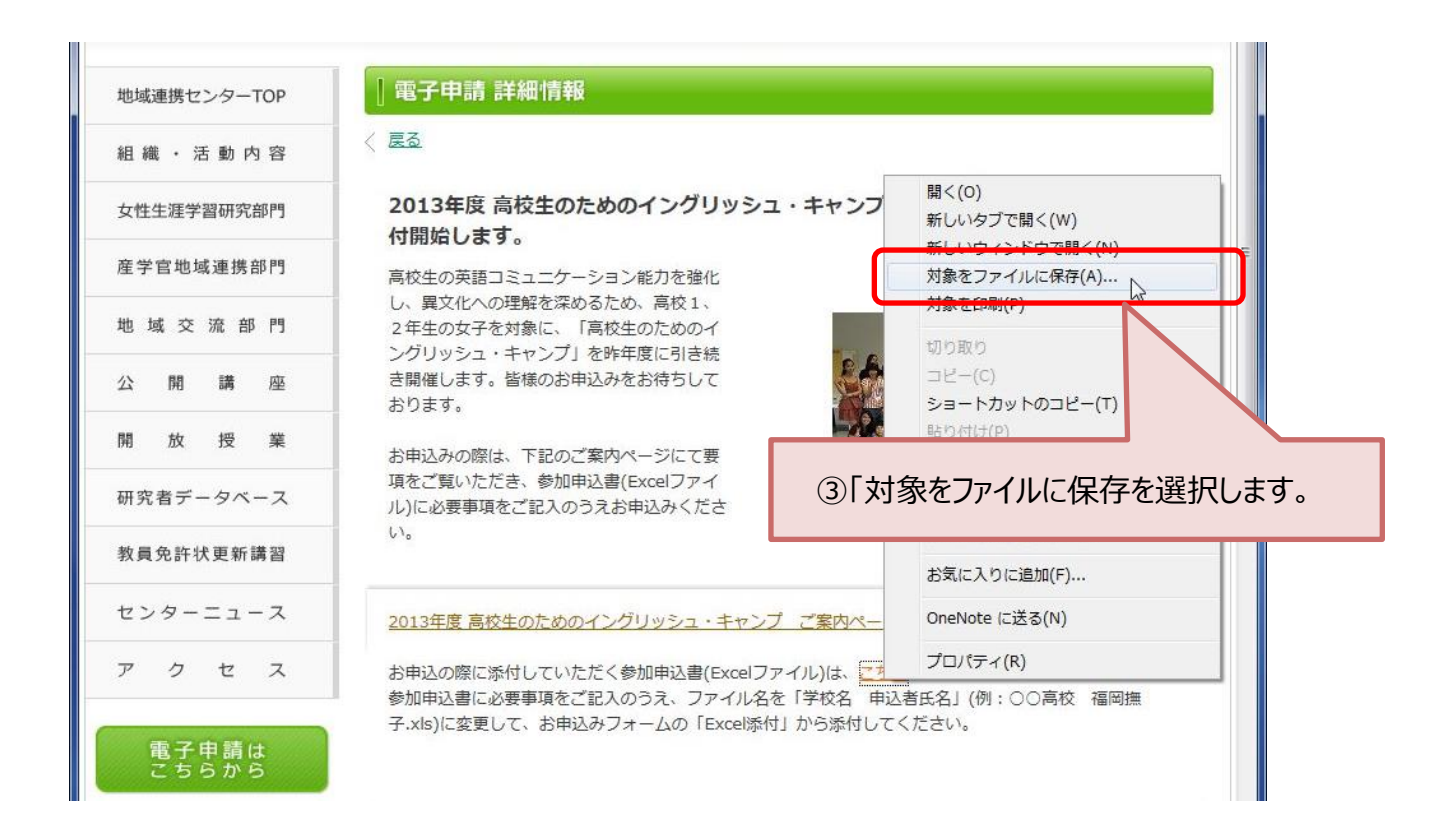

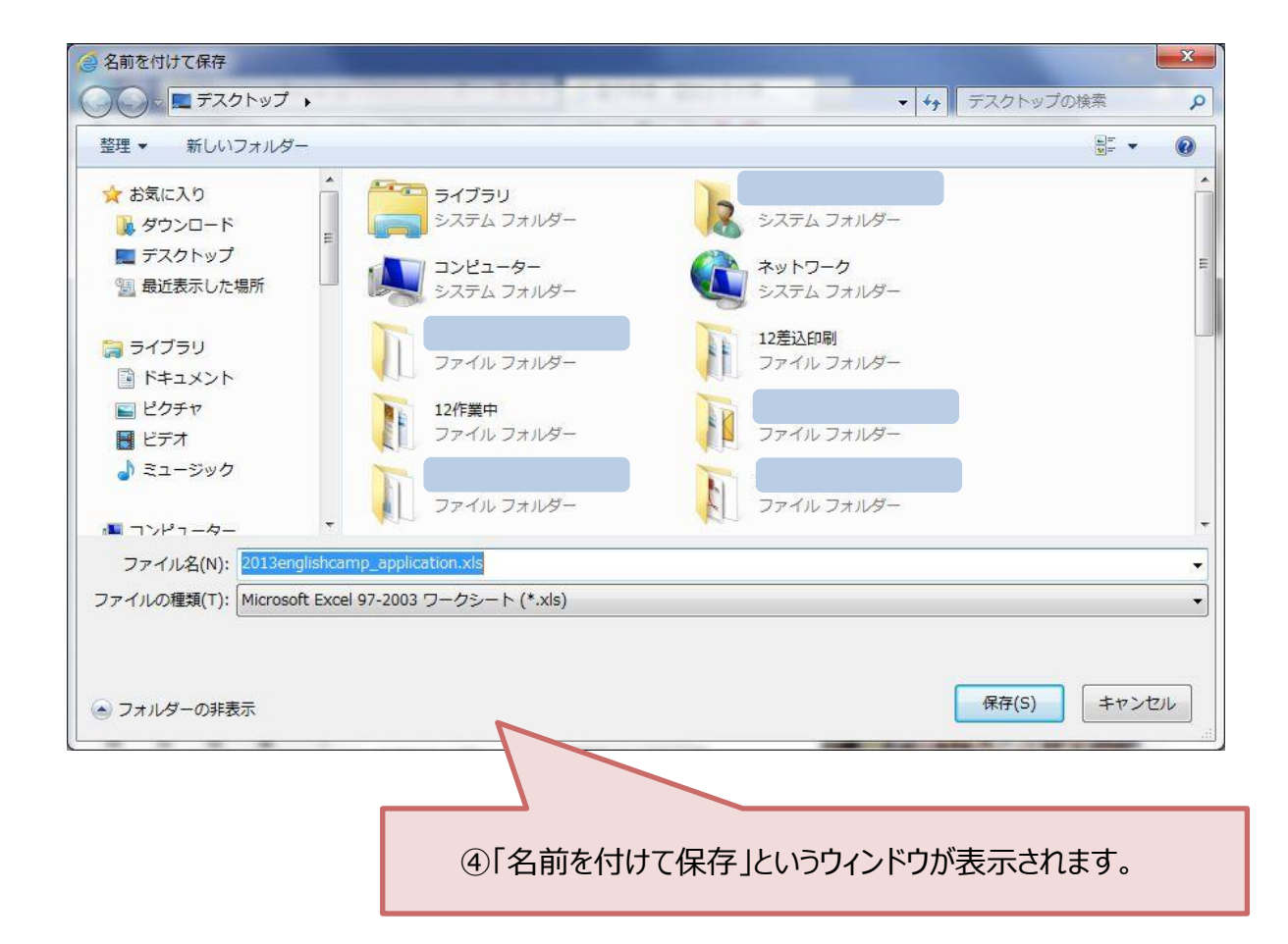

## ※今回は保存先を「デスクトップ」として作業を進めます。

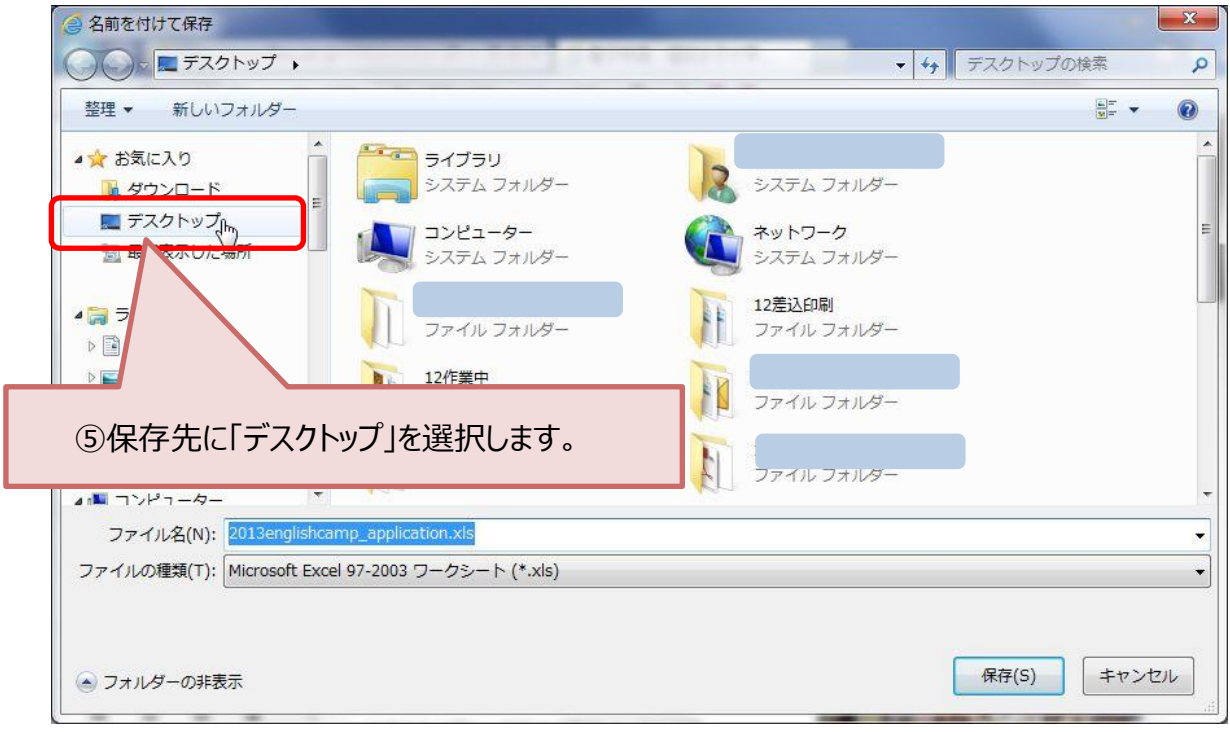

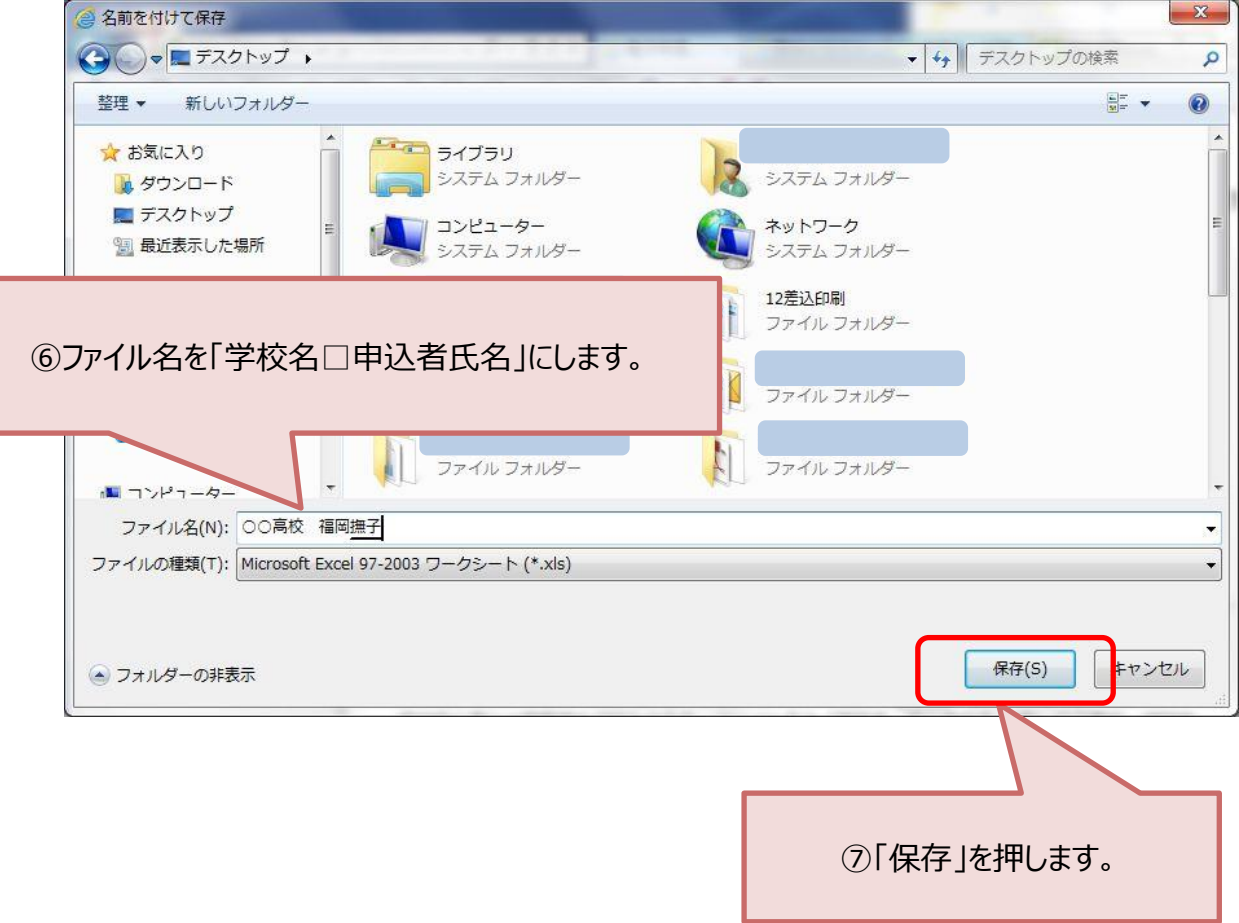

## 電子申請の画面に戻ります。

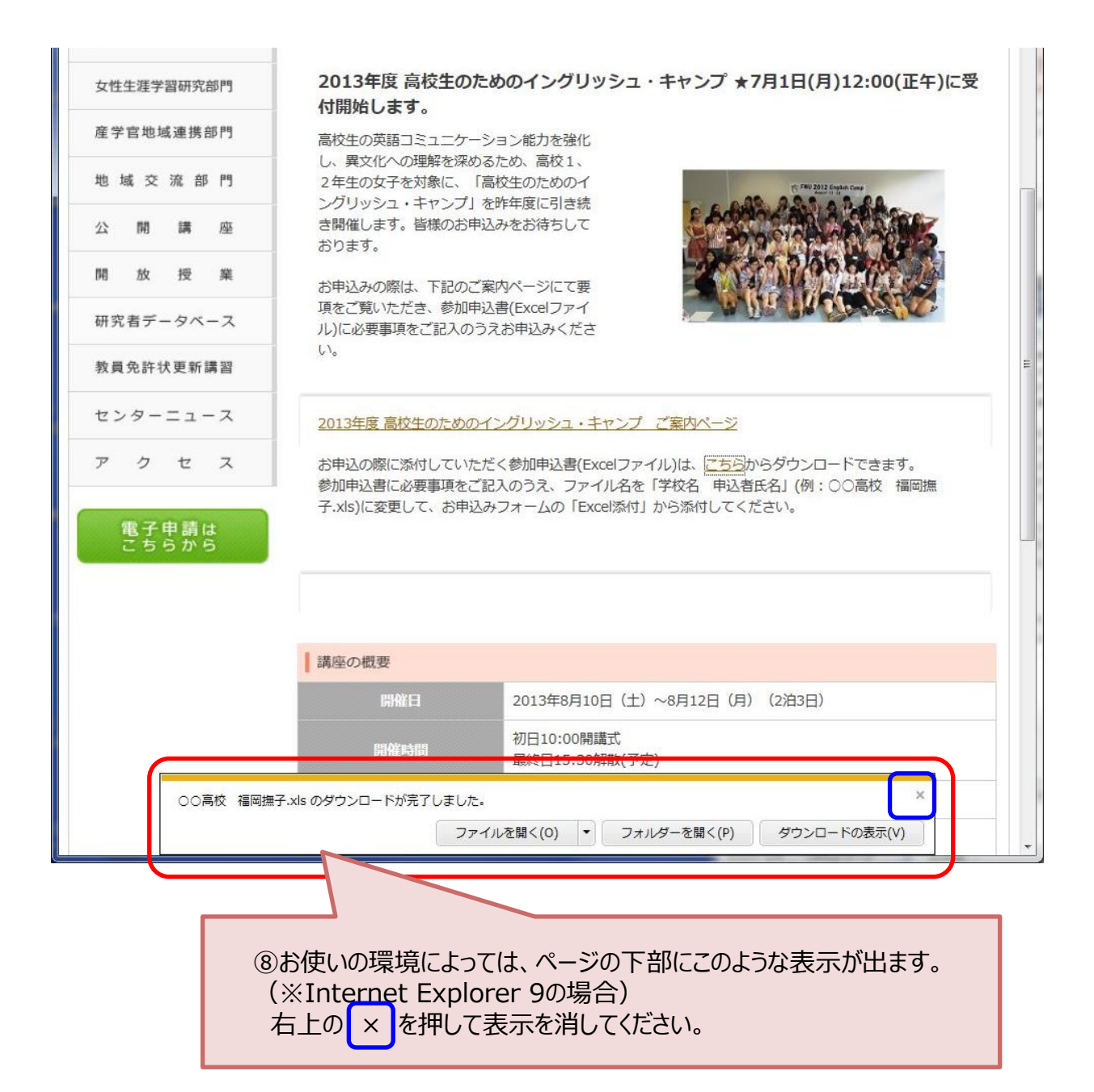

![](_page_3_Picture_2.jpeg)

## **◆参加申込書(Excelファイル)への必要事項の入力**

ĵ.

**Allen Allen** 

![](_page_4_Picture_58.jpeg)

![](_page_4_Picture_59.jpeg)

◆参加申込書(Excelファイル)の準備はこれで終了です。 インターネット上の「<u>[電子申請](/collaboration/application/)</u>」ページから、お申込みください。

. . . . . . . . . .

※ **電子申請の流れ 3.**「講座への参加申込みはこちら」を押します。 に戻ってください。